# pine Barren Modelers R/C Club

### July 2024

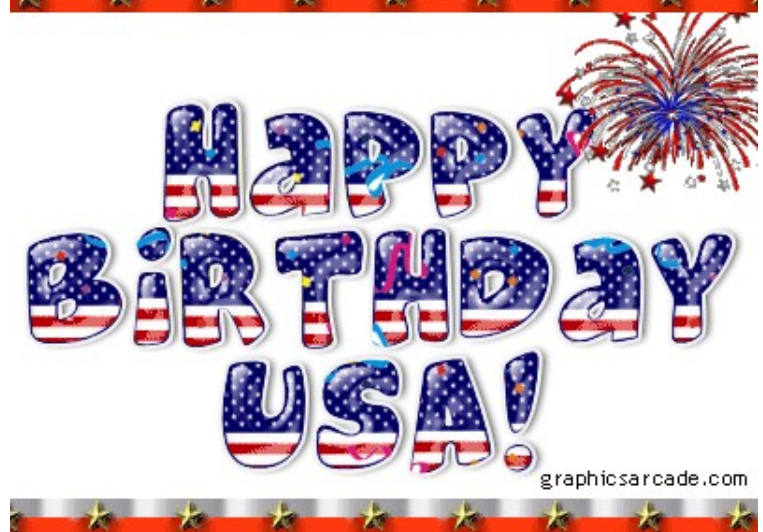

Club Officers President—Rich Bombadier Vice Pres.—Dennis Spatcher Treasurer—Ralph Ferrara Secretary—Micki Bowne Safety Officer—Pat Lovenstein

Contact Us:

[For website, classified ads, or any](https://www.facebook.com/groups/398974141442324)  other club information, visit our web site at:

[https://pbm1727.org](https://pbm1727.org/)

or our Facebook group:

[PBM on Facebook](https://www.facebook.com/groups/398974141442324)

Links to club officer and other emails are via the website.

You can also mail us at:

Pine Barren Modelers RC Club P.O. Box 38 Bayville, NJ 08721

# Fourth of July Night Flight

*Join us for a Night Flight, then sit back and watch the nearby fireworks. Festivities begin after 5 p.m. on July Fourth. Bring a picnic snack and a comfy chair!*

*Note: Due to the dry conditions at The Pit, please don't bring fireworks.*

## **Meeting Highlights:** There was no meeting, so there aren't any

highlights to print!

Chief Model Flying Instructor Gary Santaniello has created a set of instructions on programming Spektrum computer radios. We're going to publish them here, then include them in the PBM flight training syllabus.

Here's his first article: Creating a Model Template on Spektrum Transmitters

Introduction Spektrum transmitters are a staple in the RC community, renowned for their advanced features and user-friendly interface. One powerful feature is the ability to create model templates. Model templates streamline the setup process, allowing you to quickly apply a standard configuration to new models. This article will guide you through the steps to create, customize, and use model templates on your Spektrum transmitter.

What is a Model Template? A model template is a predefined configuration that can be applied to new models on your transmitter. It includes settings such as control assignments, dual rates, expo, mixes, and more. Using a template saves time and ensures consistency across similar models.

#### Benefits of Using Model Templates

- **Efficiency:** Quickly set up new models with pre-configured settings.
- **Consistency:** Maintain consistent settings across multiple models.
- **Customization:** Easily tailor templates to suit specific types of models or flying styles.
- Error Reduction: Minimize setup errors by using a proven configuration.

#### Steps to Create a Model Template

#### 1. Select an Existing Model to Use as a Template

- Choose a well-configured model that you want to use as the basis for your template.
- Ensure this model has all the settings you commonly use, such as control surface assignments, rates, and mixes.

#### 2. Copy the Model

- Navigate to the 'Model Utilities' menu on your transmitter.
- Select 'Model Copy' and choose the model you want to use as a template.
- Copy this model to an unused model memory slot. This will serve as your template.

#### 3. Rename the Template

- Go to the 'Model Utilities' menu and select 'Model Name.'
- Rename the copied model to something indicative of its purpose, such as "Airplane" Template" or "Helicopter Template."

#### 4. Customize the Template

- Adjust any settings that you want to standardize across similar models. This might include:
	- **Control Assignments:** Ensure throttle, aileron, elevator, and rudder channels are correctly assigned.
	- Dual Rates and Expo: Set up preferred dual rates and exponential settings for smooth control.
	- Mixes: Configure any mixes needed for your model type, such as rudder-to-elevator mixing for coordinated turns.
	- Flight Modes: Define flight modes and their corresponding switch assignments.

#### 5. Save the Template

Once you've customized the settings, save the model. This template can now be used as a starting point for new models.

#### Using a Model Template

#### 1. Select the Template

- When creating a new model, start by selecting the template model you previously set up.
- Go to 'Model Select,' choose your template, and use the 'Model Copy' function to duplicate the template into a new memory slot.

#### 2. Rename the New Model

After copying the template, rename the new model to reflect its specific identity, such as "P-51 Mustang" or "Trex 450."

#### 3. Fine-Tune the Settings

- Customize any settings specific to the new model. Adjustments might include:
	- Trim and Sub Trim: Fine-tune control surface neutral points.
	- Servo Travel: Adjust travel limits to prevent binding and ensure full control surface movement.
	- **Gyro Settings:** Configure gyro settings for helicopters or drones.
	- **Throttle Curve:** Set up throttle curves for optimal power delivery.

#### Tips for Effective Use of Model Templates

#### 1. Regular Updates

Periodically review and update your templates to incorporate any new settings or improvements you've discovered. This ensures that new models benefit from the latest configurations.

#### 2. Multiple Templates

Create multiple templates for different types of models. For example, have separate templates for fixed-wing aircraft, helicopters, and drones, each tailored to their specific requirements.

#### 3. Backup Templates

Use the transfer SD card function to back up your templates. This safeguards your configurations and allows you to transfer them to other transmitters if needed.

#### Common Use Cases

#### 4. Club Members

Share model templates with club members to standardize settings and simplify setup for new pilots.

#### 5. Competition Preparation

Use templates to quickly configure multiple competition models, ensuring consistent performance across your fleet.

#### 6. Training Programs

Create beginner-friendly templates with settings optimized for training new pilots. This can include reduced control throws, higher expo, and additional stabilization.

Conclusion Creating and using model templates on your Spektrum transmitter is a powerful way to streamline model setup, ensure consistency, and reduce errors. By following the steps outlined in this article, you can efficiently create, customize, and apply templates to your RC models, enhancing your flying experience. Embrace the full potential of your Spektrum transmitter and enjoy a more organized and efficient approach to managing your fleet.

As most of you know, I was a weather forecaster for the USAF and still hold a fondness for weather and an appreciation of how dangerous it can be – especially thunderstorms.

One common misconception is that you're safe in a car because the tires insulate you. That's wrong. Air is a wonderful insulator, yet lightning will pass through miles of it. What protects you in a car is the metal shell. Electrons don't like to be next to each other and will take the furthest route from each other. So, the electrons in a lightning strike will flow around the metal shell of a car, then jump to the ground. Inside, you're fairly safe (look up "Faraday cage" for more), IF you aren't touching the car's shell as the lightning flows by  $-$  what's incidental to a lightning bolt can be fatal to a human. Note I said metal shell – fiberglass cars or convertibles are NOT protected.

Another point is that lightning can easily strike several miles from the cloud's base, so don't wait for rain to start. If you can see a bolt or hear thunder, pack up and seek shelter.

# **THUNDERSTORM SAFETY**

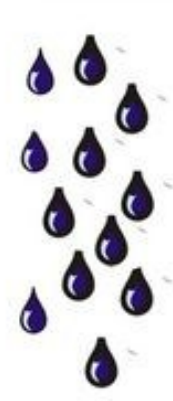

**Thunderstorm Watch - A thunderstorm is possible in** the area you live in. Be prepared to move indoors.

**Thunderstorm Warning** - A thunderstorm is happening in the area you live in. You should be indoors at this time and away from windows.

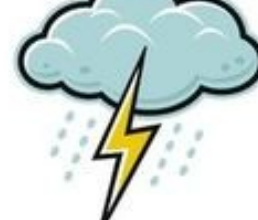

# During a Thunderstorm -

- If you hear thunder or see lightning move indoors immediately. Do NOT wait for the rain to begin.
- If you can not get inside a building, stay in your car. (Make sure all windows and doors are closed.)
- If you do not have a car, crouch down in an open area. Keep your feet together and cover your ears from thunder.
- Stay as far away from trees as you can.
- Stay out of ALL water. (It can conduct electricity.)
- Do NOT touch anything metal.
- Do NOT use a telephone with a cord. (Lightning could hit a phone line.)
- Do NOT use electrical equipment like appliances or computers.
- Wait at least 30 minutes after you last saw lightning or heard thunder before returning outside.

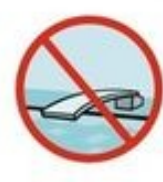

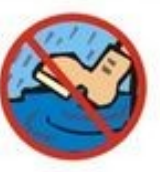

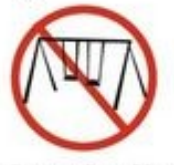

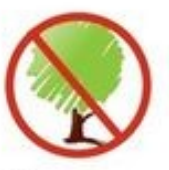

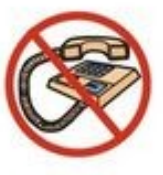

www.cloudsandpelicans.com